## **HƯỚNG DẪN QUY TRÌNH THAM GIA SÀN GIAO DỊCH VIỆC LÀM TRỰC TUYẾN** Tỉnh Thừa Thiên Huế Email: sldtbxh@thuathien hue.gov.vn

Cơ quan: Sở Lao động - Thương binh và Xã hội,

*(dùng cho tất cả các điểm cầu và lao động tham gia phỏng vấn)*

**Bước 1:** Các điểm cầu truy cập vào địa chỉ **http://vieclamhue.vn** rồi chọn trình đơn **Sàn việc làm** (hoặc truy cập trực tiếp: **http://vieclamhue.vn/san-online**)

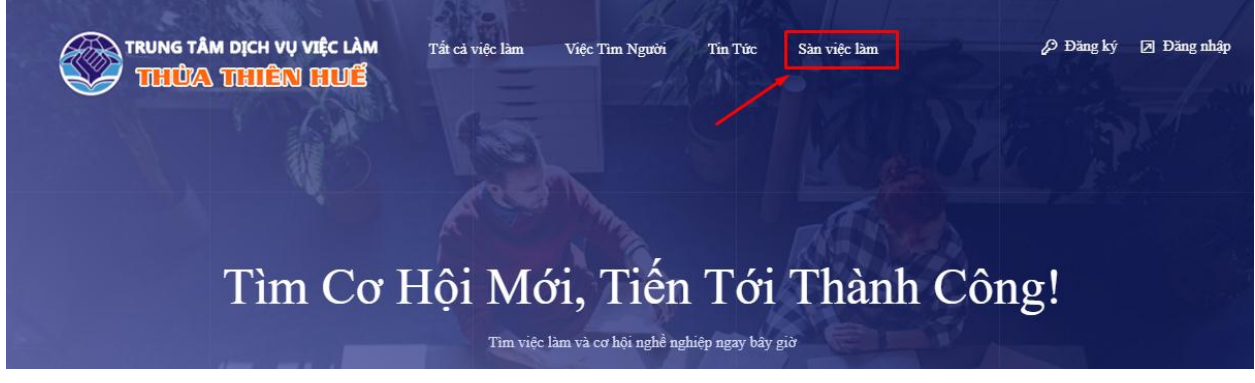

## *hoặc:*

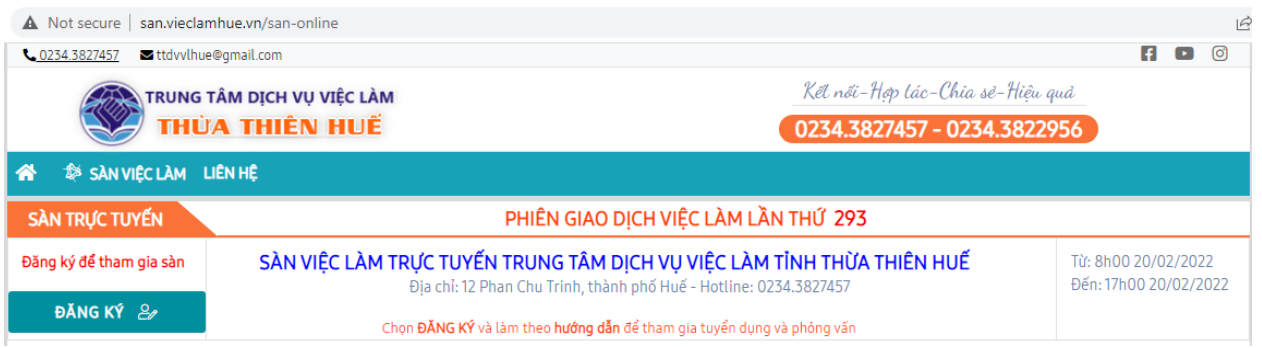

## **Bước 2:** chọn **Tư vấn trực tuyến**

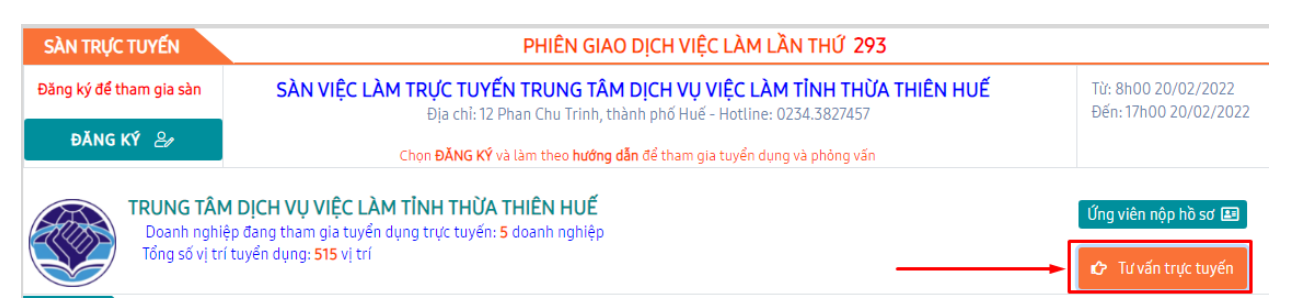

**Bước 3:** đăng nhập tài khoản cá nhân (hộp thư gmail) nếu các điểm cầu và lao động chưa đăng nhập trên trình duyệt máy tính. Nếu trình duyệt máy tính các điểm cầu và lao động đã đăng nhập sẵn trên trình duyệt máy tính mình thì bỏ qua bước này.

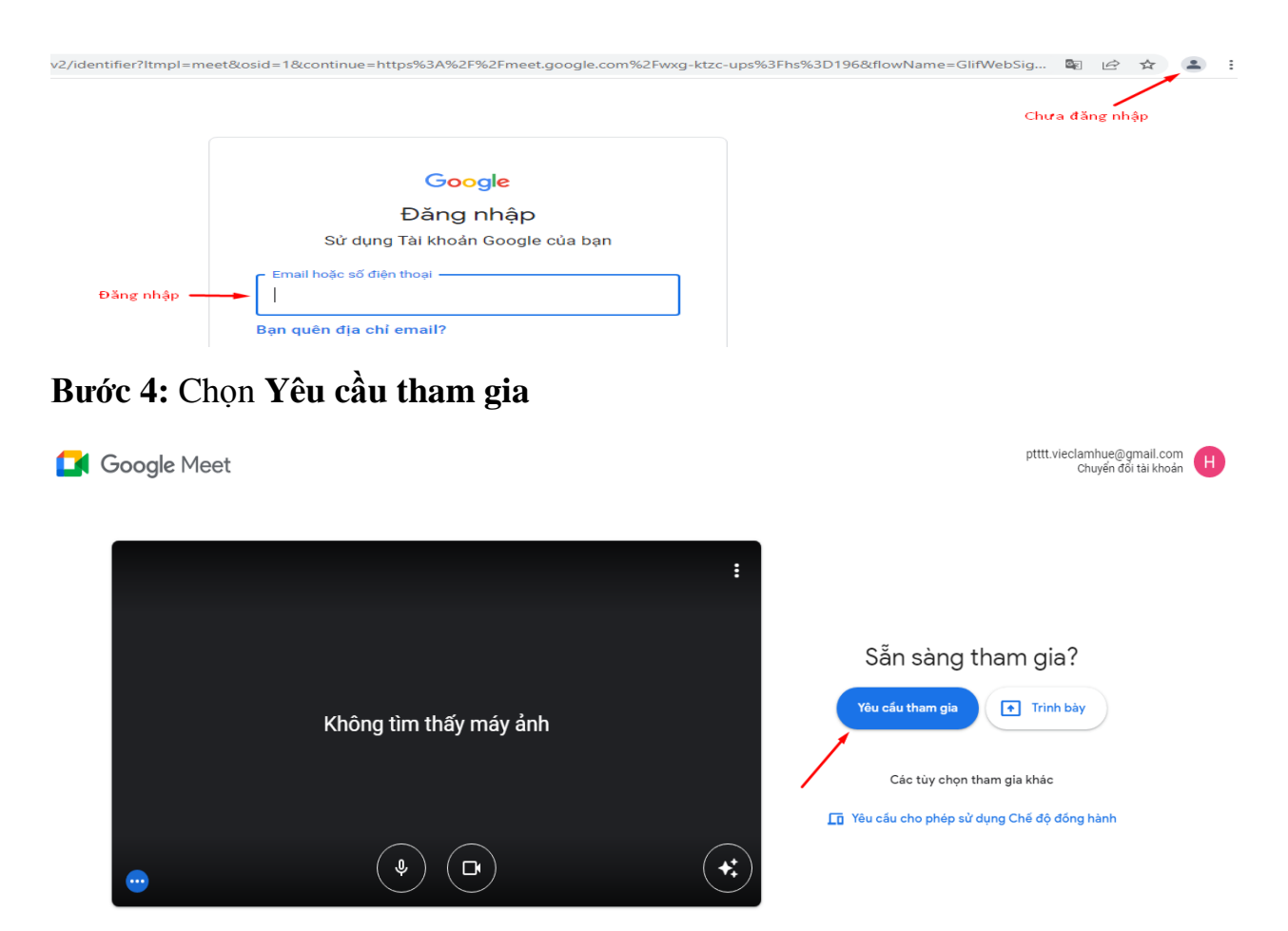

Sau khi được chấp thuận tham gia Sàn trực tuyến, các điểm cầu sẽ thấy được thông tin tuyển dụng các doanh nghiệp.

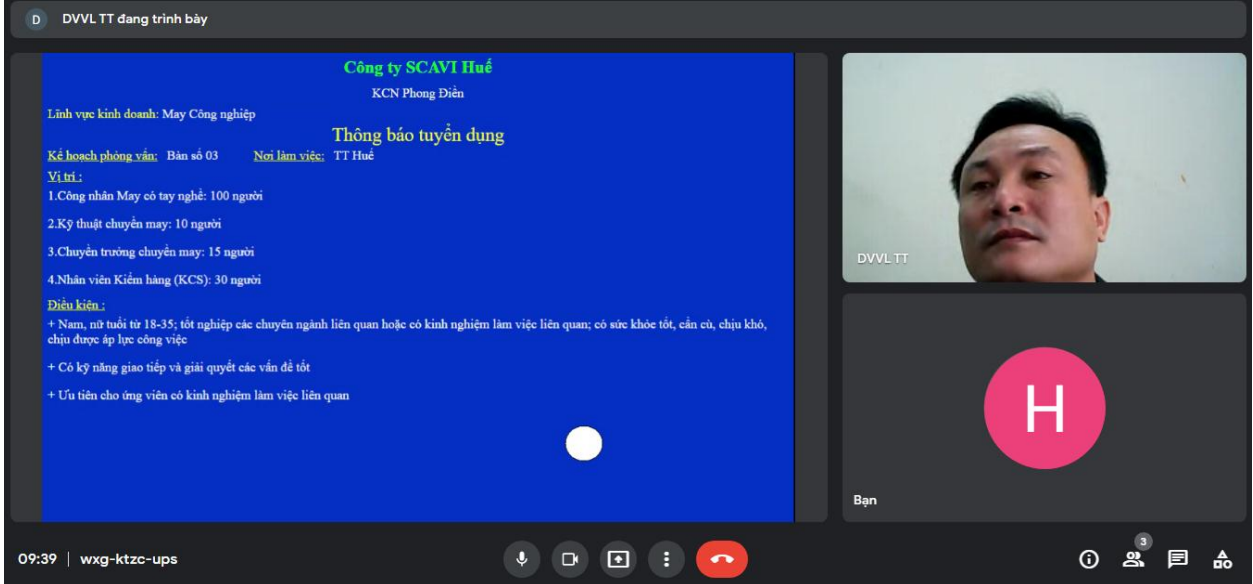

Đối với lao động sau khi tham khảo thông tin tuyển dụng của các doanh nghiệp, muốn ứng tuyển doanh nghiệp nào chỉ cần thông báo với Ban tổ chức ngay trên phần mềm này (hoặc chọn mục **trò chuyện với mọi người**, thông báo đến Ban tổ chức bằng tin nhắn), Ban tổ chức sẽ sắp xếp lao động phỏng vấn trực tiếp với doanh nghiệp đó.

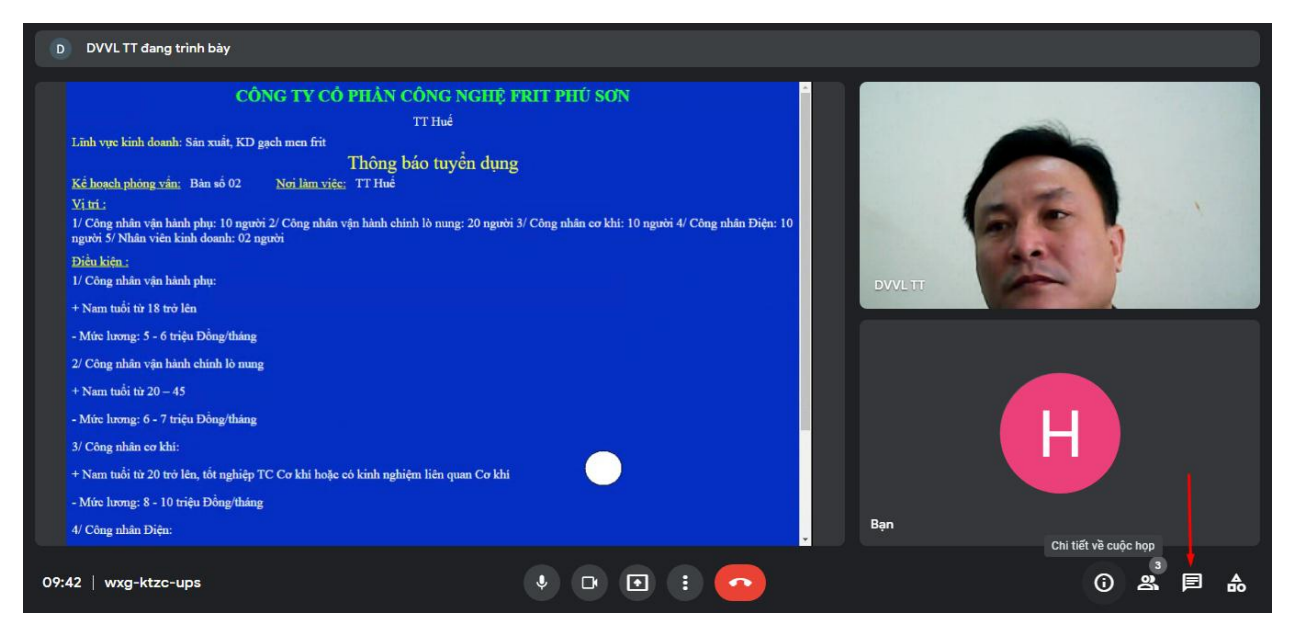